## Isometric Line Tool With Serial Key Free Download For Windows [2022]

# **Download**

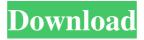

### Isometric Line Tool Crack+ With Registration Code Free Download

The Isometric Line Tool can be used to draw line segments at a constant angle. The tool includes an option that allows you to draw lines at angles of 45 degrees or 90 degrees, as shown in the preview below. To draw an isometric line at a 45 degree angle, position the Isometric Line Tool over a line segment and hold down the shift key to constrain the line to 45 degrees. To draw an isometric line at a 90 degree angle, position the Isometric Line Tool over a line segment and hold down the option key to constrain the line to 90 degrees. The Isometric Line Tool can be used to draw lines at any angle within the range [-45, 45] degrees. You can also constrain lines to any of the grid lines (as shown in the preview below). To constrain lines to grid lines, click and drag to draw a line. Release the mouse button to snap the line to a grid line. To constrain lines to the vertical or horizontal grid lines, hold down the alt key. This allows you to constrain lines to vertical or horizontal grid lines by selecting those grid lines and clicking and dragging a line. You can also constrain lines to 45 degree or 90 degree angles by selecting those grid lines and holding down the option or shift key while clicking and dragging a line. To display the grid, hold down the ctrl key. The line that you draw using the Isometric Line Tool is automatically constrained to an angle of 45 degrees or 90 degrees. You can

use the selection tool to modify the line that you draw. You can modify a line by using the options in the tool palette. Hover the mouse over an option to see how to use it. Below are examples of how to use the options in the tool palette: The Horizontal Grid tool: Hold down the alt key and click on the horizontal grid line to select it. You can then move the selection by holding down the shift key. You can then use the Move tool to drag the selection and make a line. You can select lines by holding down the ctrl key and clicking and dragging. The Vertical Grid tool: Hold down the alt key and click on the vertical grid line to select it. You can then move the selection by holding down the shift key. You can then use the Move tool to drag the selection and make a line. You can select lines by holding down the ctrl key and clicking and dragging. The 45 Degree Angle tool:

#### **Isometric Line Tool License Key Full**

GetReferencePointToLine(x1, y1, x2, y2, toPath) Function will return a point where the line (y2 - y1) / (x2 - x1) is constrained to a range of values. GetPointToLine(x1, y1, x2, y2) Function returns a point where the line (y2 - y1) / (x2 - x1) is constrained to a range of values. Add a new layer and add some isometric lines. The two lines start and end in different colors. Add another layer, the two lines are the same color now. Add some colors, and the lines start and end in different colors. Add some new colors and all lines have the same color. Add some shading and add some lines. Add some more colors, and all lines have the same color now. Add some more colors and colors overlap, and one line has the same color as the line next to it. Add some more shading and add some lines. Add some more colors, the lines have the same color now, but they look like they are not connected at the end. Add a few more colors and connect the lines at the end now. Add a few more colors and all lines have the same color now. Add some more colors and the lines have different colors now. Add some more colors, and the lines have the same color now. Add some more shading and add some lines. Add some more colors and the lines have different colors now. Add some more colors and the lines have the same color now. Add a few more colors and the lines have the same color now. Add some more colors and all lines have the same color now. Add some more colors and the lines have the same color now. Add some more colors, and all lines have the same color now. Add some more colors and the lines have the same color now. Add some more colors, and the lines have the same color now. Add some more colors, and all lines have the same color now. Add some more colors, and the lines have the same color now. Add some more colors, and the lines have the same color now. Add some more colors, and the lines have 77a5ca646e

#### **Isometric Line Tool With Key**

References External links Category: Academy Award for Technical Achievement winners Category: Adobe Inc. Category:Arts software Category:Computer-aided design software Category:Digital art Category:Free-software programmed in Java (programming language) Category: Vector graphics editors Category: Vector graphics editors for LinuxResearch, Writing, and Everything In-Between I, Zombie: An American Horror Story The Day the Dead Walked is the seventh episode of the first season of American Horror Story. We haven't seen the show's central (and best) storyline yet: how "the dead walk," or "cannibals." It's the fact that a ritual that was once exclusive to "the living" has crossed over, and they're hungry. However, Ryan Murphy and Co. chose to put the episode in the fictional town of Murder House, and have established that the town has a very unusual way of dealing with the fact that monsters are wandering around. All of the townspeople who have been killed and eaten by the zombies are now undead. Thus, many of the townsfolk are cannibals. However, the town is not the only one of this nature. Back in LA, the baby son of the previous season's villain, Anna, is now the newly-minted mutant, Ben. He's being nursed back to health by his mother, who he calls "Mommy." They are living in LA, but are the new victims of cannibals. But this is just one of the horrifying scenarios American Horror Story presents us with. Ben's mother is an android. She was built and designed to be a perfect androgynous mother for this new family. But when she was discovered to be the daughter of a wealthy industrialist, she was bought out of a non-exclusive contract. Her family was ruined by this discovery, and a new androgynous mother is required. She's built with a lovely face and a beautiful figure, just like the other beautiful androgynous mother. She's shaped to be the perfect mother for Ben. And she isn't. She isn't nurturing or kind. She only wants to see her son as an extension of her own self. She has no interest in his

#### What's New in the?

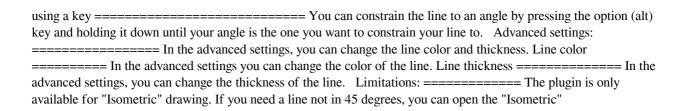

#### **System Requirements For Isometric Line Tool:**

For player 1 (Orc): 1 CPU, 8GB RAM, 1.5 GB free disk space. For player 2 (Human): 1 CPU, 8GB RAM, 1.5 GB free disk space. Not required to setup the game: Tested with Win 7 64 bit. Test Host: Avira Anti-Virus – Avira Anti-Virus requires the latest version (08/2014) of the game data. IP: Tested with IP: 68.138.137.

https://www.solve.it/wp-content/uploads/2022/06/ilbwal.pdf

https://enchmaposituaberri.wixsite.com/flubcyclantruck/post/screen-ruler-crack-download-32-64bit-2022

https://ip-tv.life/wp-content/uploads/2022/06/elvwesc.pdf

https://jimmyvermeulen.be/wp-content/uploads/2022/06/Eurofighter Typhoon Zoom 2008.pdf

https://tcgworldwide.org/uncategorized/intel-driver-update-utility-activex-java-component-crack-free-download-3264bit/

https://www.ticonsiglioperche.it/freaky-burn-with-product-key-free-x64-march-2022/societydivorce/

http://praxisbenefits.net/2022/06/06/photoshop-change-font-in-text-layers-of-multiple-files-software-crack-free-registration-code-download-pc-windows-updated/

https://berggraninfurest.wixsite.com/lockbelltete/post/webroot-secureanywhere-business-user-protection-3-0-0-for-windows-final-2022

https://gruzovoz777.ru/wp-content/uploads/2022/06/wonnbira.pdf

https://hobiz.s3.amazonaws.com/upload/files/2022/06/ctJBGmMwuFEQv8HiDscu\_06\_39555cae5ea2a559c9f1d1ba4\_a4bb75f\_file.pdf